# Руководство по эксплуатации блоков вызова **SOCOL2, SOCOL2 Classic**

ООО "Связь-ПТК"

svptk.ru

# Оглавление

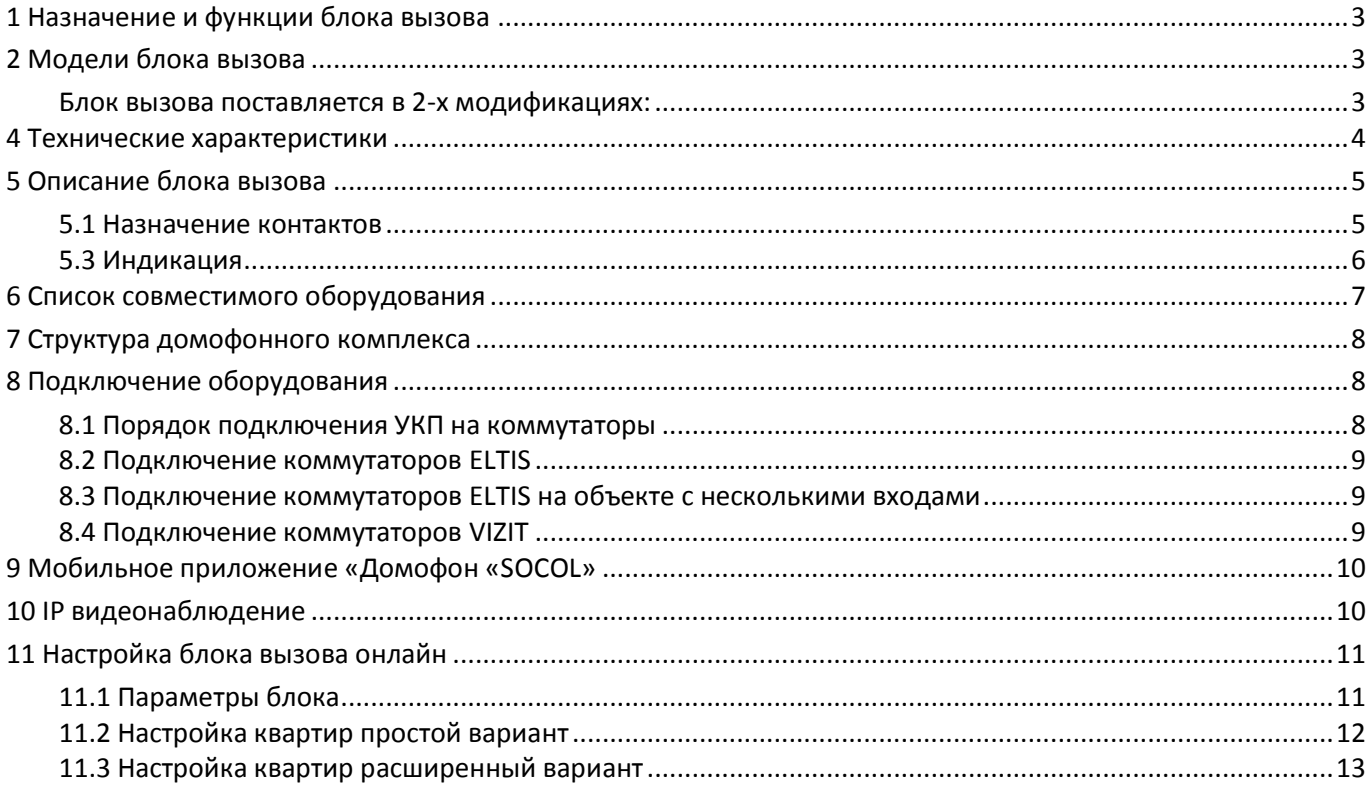

# **1 Назначение и функции блока вызова**

<span id="page-2-0"></span>Блок вызова SOCOL2 используется в составе многоквартирных домофонов и обеспечивает:

- двухстороннюю (дуплексную) аудио связь между посетителем и абонентом при наборе номера квартиры через устройство квартирное переговорное (далее по тексту УКП) или при вызове на приложение для телефона;
- передачу видео на абонентский видеомонитор или приложение во время вызова;
- полный набор функций связи для консьержа (аудио связь, видео, SIP переадресация);
- открытие замка двери подъезда или прохода закрытой территории:
	- o во время разговора между абонентом и посетителем по запросу абонента;
	- o по нажатию кнопки открытия;
	- o при считывании RFID ключа (внесённого в базу данных системы).
- удалённую поквартирную настройку через WEB интерфейс:
	- o добавление абонента (квартиры) в базу данных;
	- o добавление номеров телефонов абонента для авторизации в приложении и идентификации при открытии из приложения;
	- o добавление номеров телефонов абонента для удалённого открытия замка;
	- o добавление кодов RFID ключей;
	- o блокировку абонента (запрет на вызовы с панели);
	- o задержку открытия замка ключами, привязанными к заблокированным квартирам (оповещение о недостатке средств для оплаты абонентской платы);
- удалённую настройку параметров блока через WEB интерфейс (особенности работы с замком, настройки звука, поведение при открытии двери заблокированным ключом, диапазон квартир и.т.д.);
- <span id="page-2-1"></span> защиту от копирования ключей (при копировании работать будет только один из ключей).

### **2 Модели блока вызова**

<span id="page-2-2"></span>Блок вызова поставляется в 2-х модификациях:

- SOCOL2 компактный корпус с индикаторами
- SOCOL2 Classic классический корпус с графическим дисплеем

<span id="page-3-0"></span>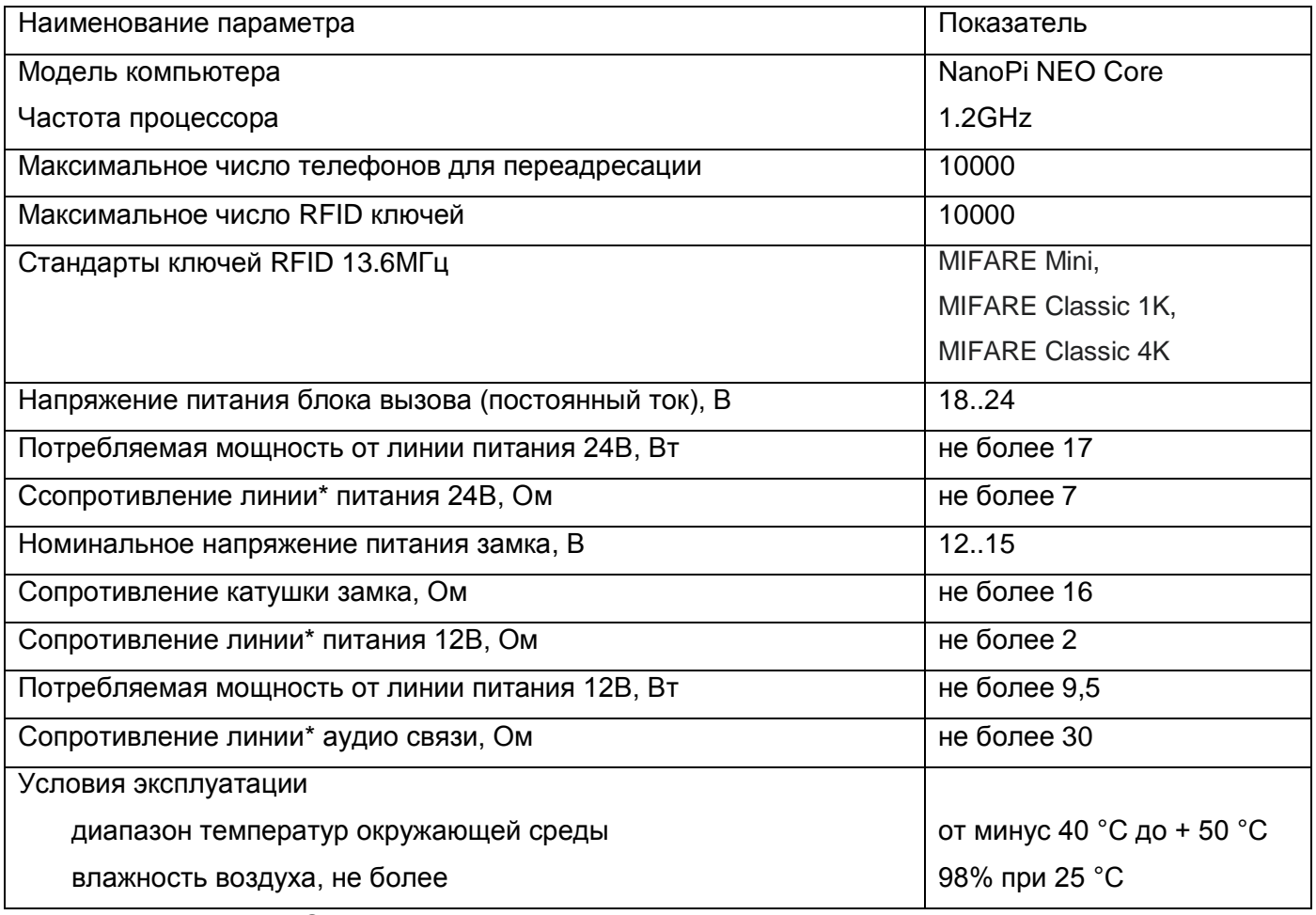

# **4 Технические характеристики**

Примечание: Сопротивления линий указаны как сумма сопротивлений двух проводников.

# **Описание блока вызова**

#### **5.1 Назначение контактов**

#### **версия SOCOL2**

<span id="page-4-1"></span><span id="page-4-0"></span>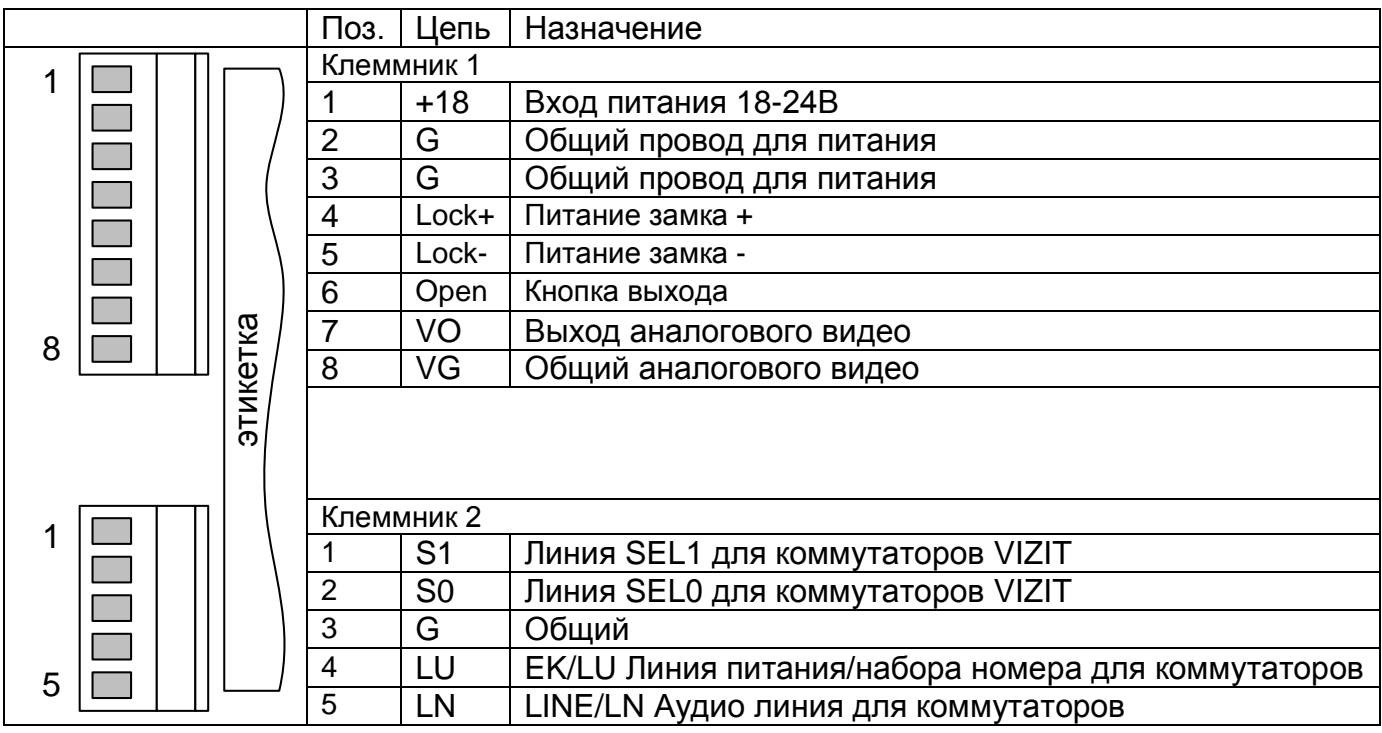

# **версия SOCOL2 Classic**

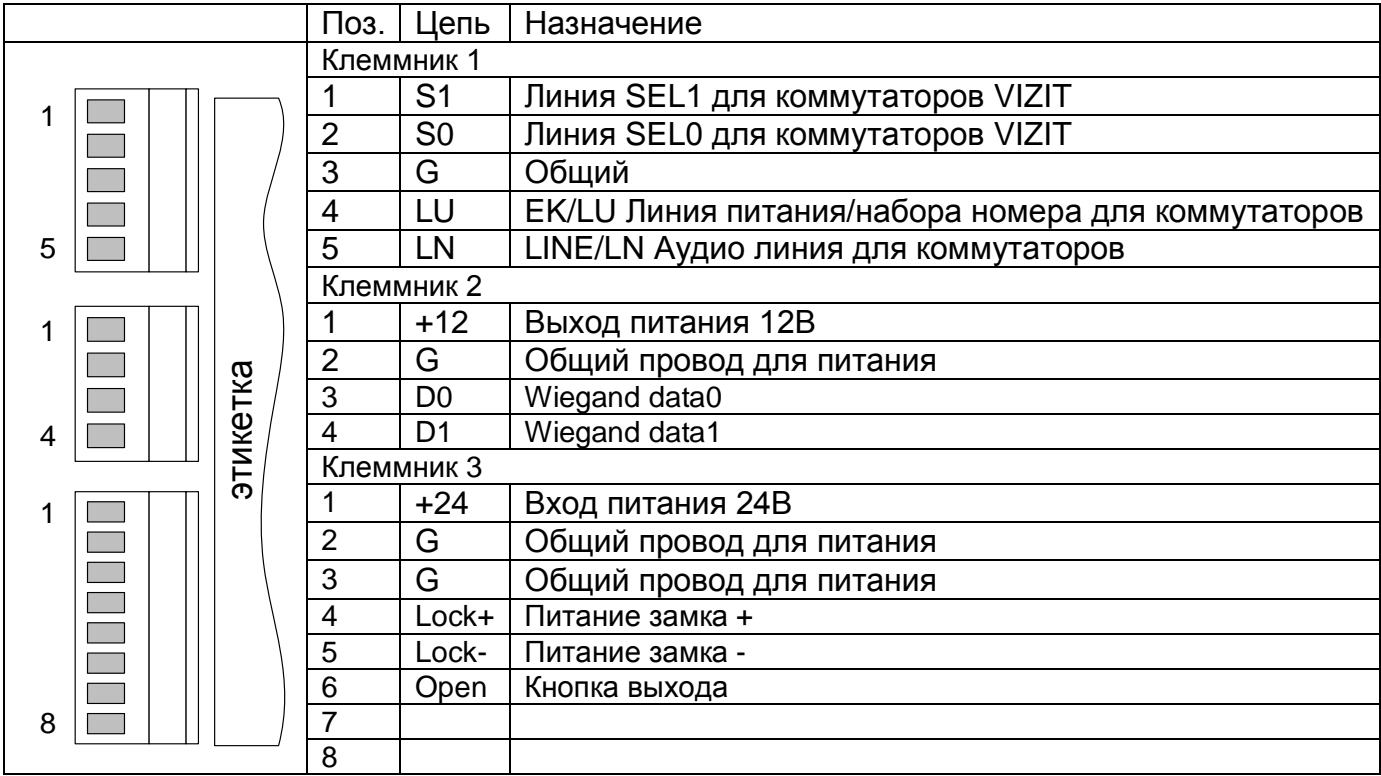

#### **5.3 Индикация**

#### **версия SOCOL2**

<span id="page-5-0"></span>Для индикации режима работы блока вызова используется пятизначный семисегментный индикатор. На индикаторе отображаются сообщения:

None – идёт запуск GSM модуля.

SOCOL - питание подано, готов к работе.

BUSY – коммутатор занят.

OPEN – дверь открыта.

Err<Число> – неисправность ошибка, возможные коды ошибок:

00 – SIM отсутствует.

При отсутствии GSM переадресации:

- 01 невозможно выполнить переадресацию (для вызова с калитки).
- 02 неверный пароль (при входе по паролю)
- 09 квартира блокирована
- 10 короткое замыкание в линии (напряжение на положенной трубке ниже 2,5В).
- 11 трубка не подключена.

12 – прочие ошибки вызова по аналоговой линии.

13 – невозможно выполнить вызов в режиме калитки (неверный номер дома или квартиры)

- 17 не удалось коммутировать GSM вызов
- 19 не удалось запросить GSM переадресацию при неподключенной трубке.

20 – вызванная квартира не входит в допустимый диапазон.

22 – линия до коммутатора или коммутатор неисправен (напряжение не линии до коммутации не в входит в диапазоны от 3 до 5,5В – подключённая напрямую трубка и от 9,3 до 10,3 В – не коммутированная трубка).

30 – считыватель Wiegand неисправен (ошибка при проверке чётности)

Номер квартиры (во время установления вызова мигает).

Номер дома и квартиры (во время установления вызова мигает).

SAY –вызов, идёт разговор.

Вызов на аналоговую трубку не может быть выполнен и GSM переадресация не может быт выполнена (недостаточно денег или не подключена).

Набран номер консьержа.

Вызов в тестовом режиме – трубка подключена напрямую к блоку вызова.

#### **версия SOCOL2 Classic**

Описание не требуется

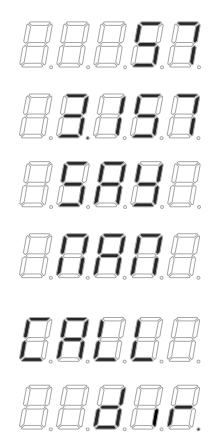

8885

*BRABE* 

*RRRRR* 

<span id="page-6-0"></span>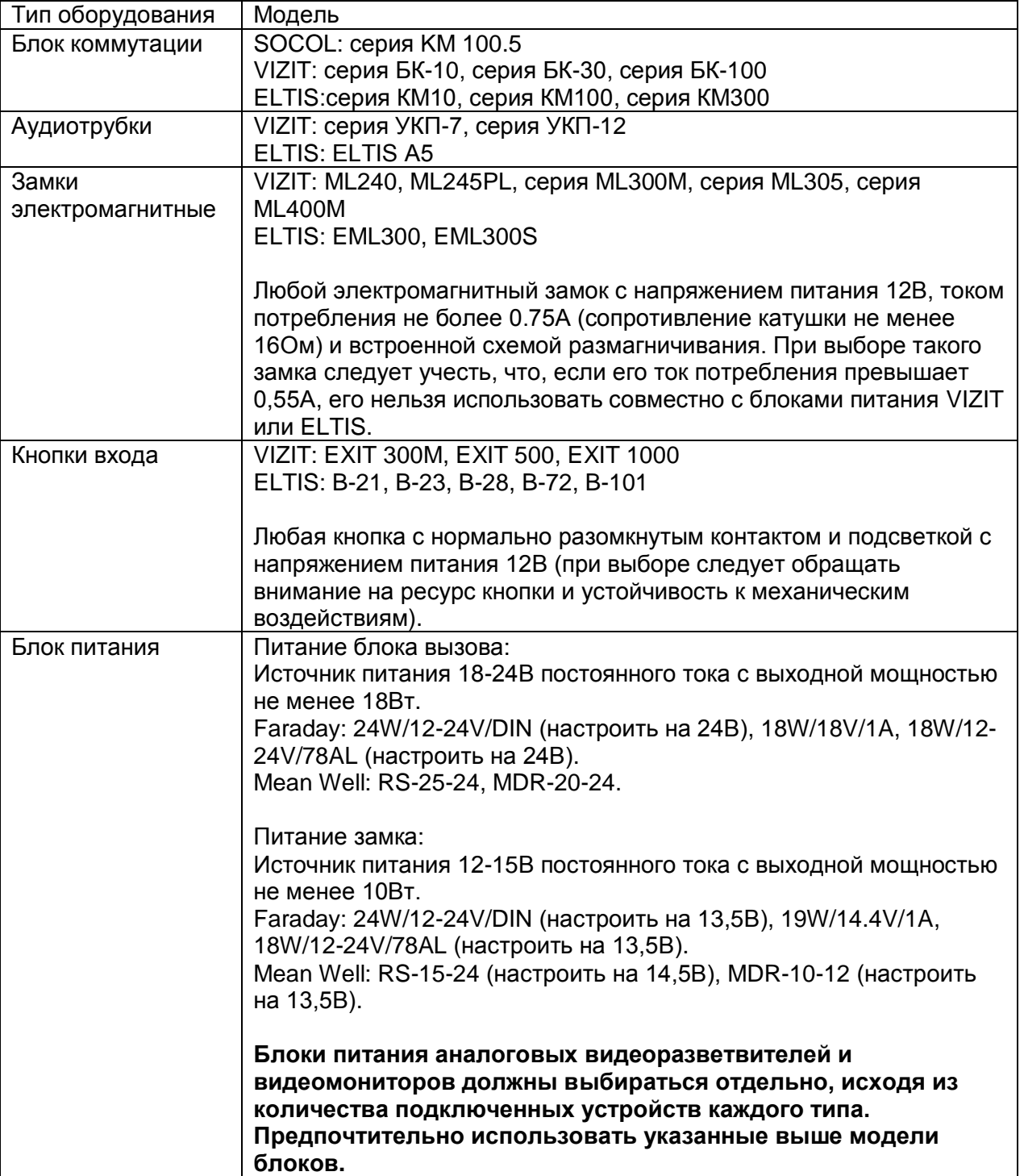

# **6 Список совместимого оборудования**

# **7 Структура домофонного комплекса**

<span id="page-7-0"></span>Блок вызова располагается на двери (или калитке), в непосредственной близости от него устанавливается электромагнитный замок и кнопка открытия.

Коммутаторы, блоки питания и маршрутизаторы устанавливаются в отдельном щитке на расстоянии до 30 метров от блока вызова.

Между щитком и местом установки блока вызова прокладываются кабели:

- 1. питания замка и блока вызова;
- 2. управления коммутатором;
- 3. Витая пара (Ethetnet).

УКП абонентов подключаются к коммутаторам в щитке.

<span id="page-7-1"></span>Щиток подключается к сети 220В и к локальной сети объекта с доступом в Internet.

## **8 Подключение оборудования**

Данный документ даёт общие рекомендации по подключению оборудования, не производимого ООО "Связь-ПТК". Документ не может заменить документацию производителя – ознакомление с ней обязательно. В случае обнаружения несоответствия информации, приведённой ниже с документацией производителя, приоритетной следует считать документацию производителя.

#### **8.1 Порядок подключения УКП на коммутаторы**

<span id="page-7-2"></span>В большинстве случаев используются коммутаторы емкостью на 100 квартир. При этом, единицы и десятки номеров квартир должны совпадать с позициями на коммутаторе.

Сотней далее называется диапазон квартир от 1+N\*100 до 100+N\*100, где N – номер сотни. Сотые квартиры подключаются к канатам D0 / E0 той же сотни.

*Например: для диапазона квартир 75 – 210, квартира 99 будет подключена D9 / E9 первого коммутатора, 100 к D0 / E0 первого коммутатора, 199 к D9 / E9 второго коммутатора, 200 к D0 / E0 второго коммутатора.*

Если в подъезде менее 100 квартир, и все они относятся к одной сотне, то при подключении номер сотни не учитывается, и квартиры подключаются на соответствующие их номеру линии десятков и единиц.

*Например: для подъезда с квартирами 232 – 263 подключение первой квартиры выполняется к линиям D3 / E2, а последней - к линиям D6 / E3.*

Если в подъезде менее 100 квартир, но при этом присутствуют квартиры из разных сотен, то квартиры из первой сотни начинают подключаться как обычно, а вторая сотня подключается, начиная с D0/E0.

*Например: для подъезда с квартирами 160 – 211 подключение квартиры 160 выполняется к линиям D6 / E0, квартиры 199 – D9 / E9, квартиры 200 – D0 / E0, квартиры 211 – D1 / E1.*

Если в подъезде более 100 квартир, то правила подключения сохраняются. Например:

1. *Для подъезда с квартирами* 320-447 (128 квартир) *подключение квартиры 320 выполняется к линиям D2 / E0 коммутатора 1, квартиры 399 – D9 / E9 коммутатора 1, квартиры 400 – D0 / E0 коммутатора 2, квартиры 447 – D4 / E7 коммутатора 2.*

2. *Для подъезда с квартирами* 10-204 (195 квартир) *подключение квартиры 10 выполняется к линиям D1 / E0 коммутатора 1, квартиры 99 – D9 / E9 коммутатора 1, квартиры 100 – D0 / E0 коммутатора 2, квартиры 199 – D9 / E9 коммутатора 2, квартиры 200 – D0 / E0 коммутатора 1, квартиры 204 – D0 / E4 коммутатора 1.*

#### **8.2 Подключение коммутаторов ELTIS**

<span id="page-8-0"></span>Для подключения используются линии LN, LU и G. Питание коммутатора или коммутаторов поступает по линии набора номера (LU).

Для работы с коммутаторами ELTIS следует в Web-интерфейсе на закладке «Квартиры» выбрать «Eltis», одновременная работа изделия с коммутаторами VIZIT и ELTIS не возможна.

По данной схеме можно подключить от 20 (ELTIS КМ20-1 - 1шт.) до 400 квартир (ELTIS КМ100-7.4 – 4шт).

При подключении нескольких коммутаторов (в случае если требуется подключить больше 100 квартир) следует установить джемперы сотен (нумерация начинается с первой сотни и без пропусков идёт до последней сотни). Коммутаторы подключаются параллельно (без схем согласования).

#### <span id="page-8-1"></span>**8.3 Подключение коммутаторов ELTIS на объекте с несколькими входами**

Блоки вызова поддерживают работу в режиме разделения одного коммутатора. Блоки на всех проходах подъезда следует настроить идентично и объединив линии LU,LN,GND подключить к коммутатору (коммутаторам). При этом может быть выполнен только один вызов на УКП, но количество вызовов с переадресацией на приложение не ограничено – вне зависимости от того, может или не может выполниться вызов на УКП выполняется вызов GSM.

#### **8.4 Подключение коммутаторов VIZIT**

<span id="page-8-2"></span>Для подключения используются линии LN, LU, S0, S1 и G. Питание коммутатора поступает по линии набора номера (LU).

Для работы с коммутаторами VIZIT следует Web-интерфейсе на закладке «Квартиры» выбрать «Vizit», одновременная работа изделия с коммутаторами VIZIT и ELTIS не возможна.

По данной схеме можно подключить до 200 квартир (VIZIT БК-100 – 2шт.).

# **9 Мобильное приложение «Домофон «SOCOL»**

<span id="page-9-0"></span>Домофон может выполнять вызов на приложение через интернет.

Домофон открывает дверь из приложения.

Для работы с приложением, абонент должен установить приложение "Домофон SOCOL" и зарегистрировать его на тот же номер телефона, который указан в договоре.

Приложение "Домофон SOCOL"

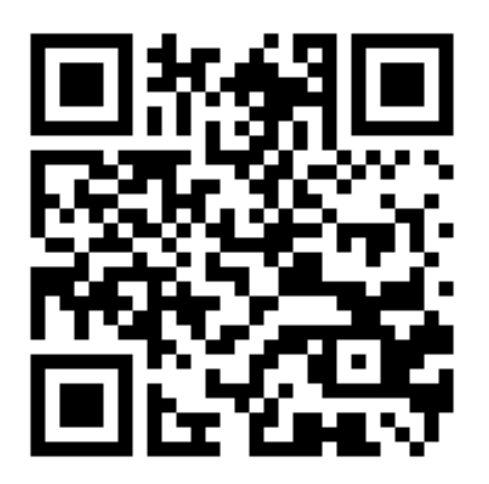

# **10 IP видеонаблюдение**

<span id="page-9-1"></span>Видеонаблюдение может быть организовано любым стандартным способом. Устанавливаемые в домофон камеры конфигурируются по протоколу ONVIF. Для доступа к камерам из приложения нужно сделать доступными RTSP ссылки на камеры:

- "пробросить" порты на маршрутизаторе с "белым" IP.
- использовать VPN сервер и маршрутизатор как VPN клиент.

# **11 Настройка блока вызова онлайн**

<span id="page-10-0"></span>Настройка выполняется в личном кабинете клиента на портале <https://lk.ipdomofon.com:6443/>

## **11.1 Параметры блока**

<span id="page-10-1"></span>1. В списке модулей выбирается нужный по SN (см. подраздел "Подготовка к установке").

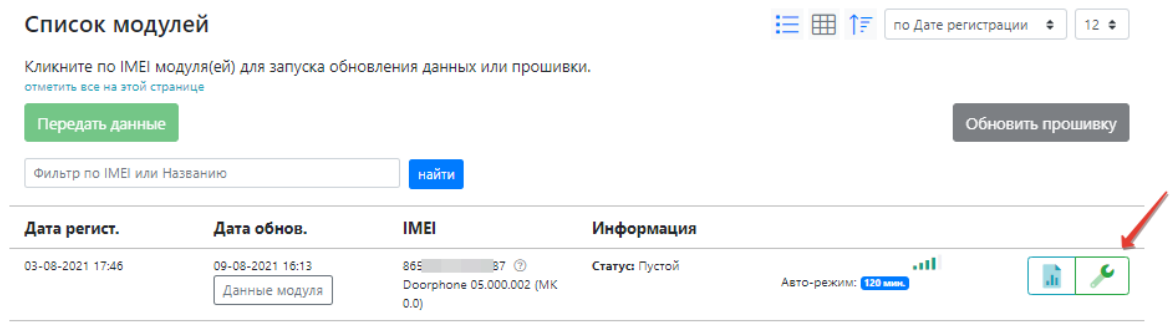

#### 2. Далее проверяются и редактируются настройки устройства

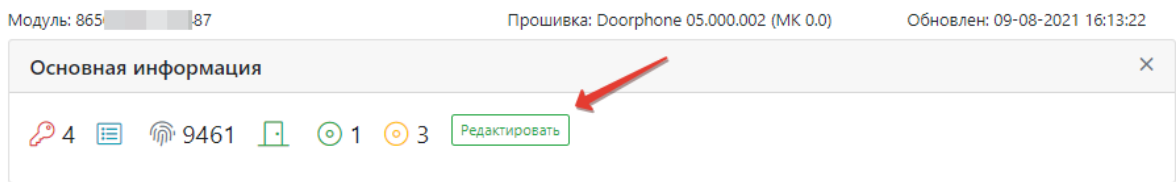

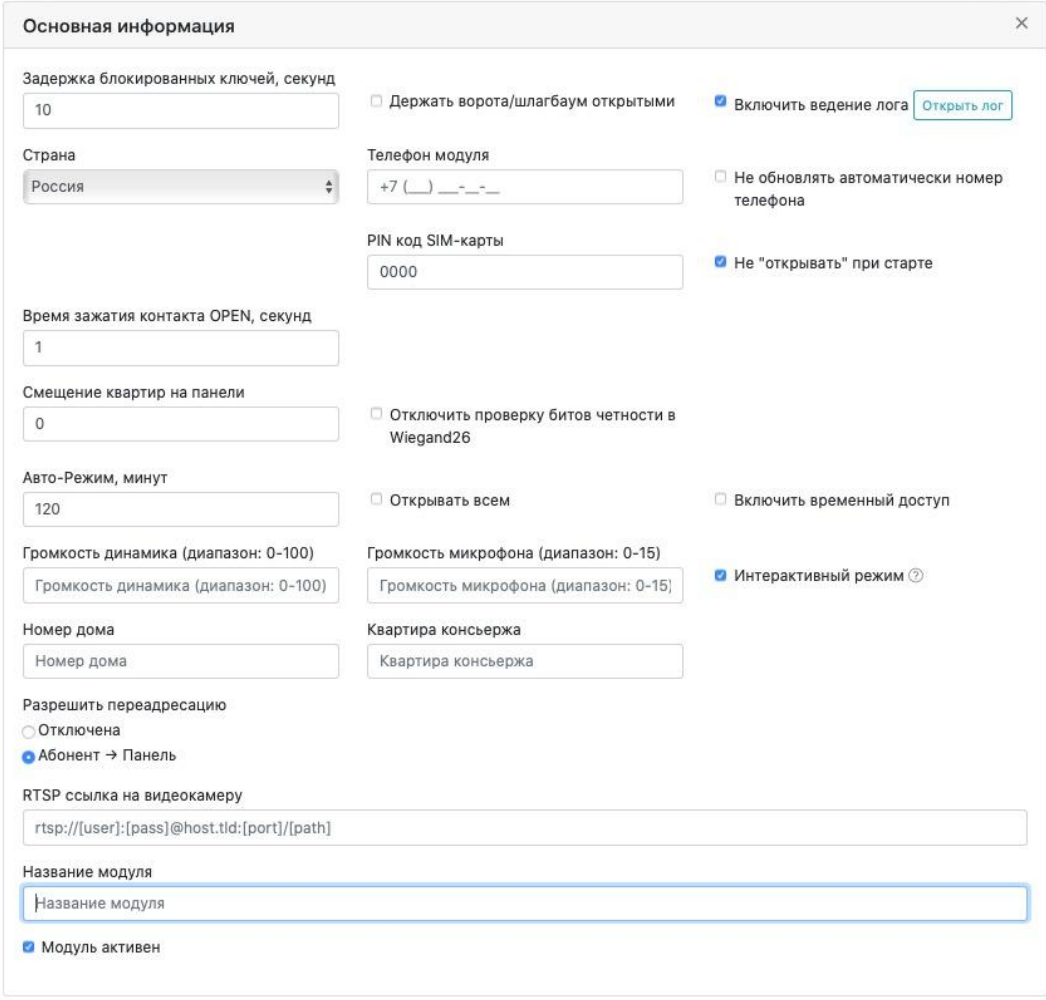

# **11.2 Настройка квартир простой вариант**

<span id="page-11-0"></span>В случае если не требуется группировать пользователей в квартиры и объединять несколько квартир в группы, используется простой вариант настройки.

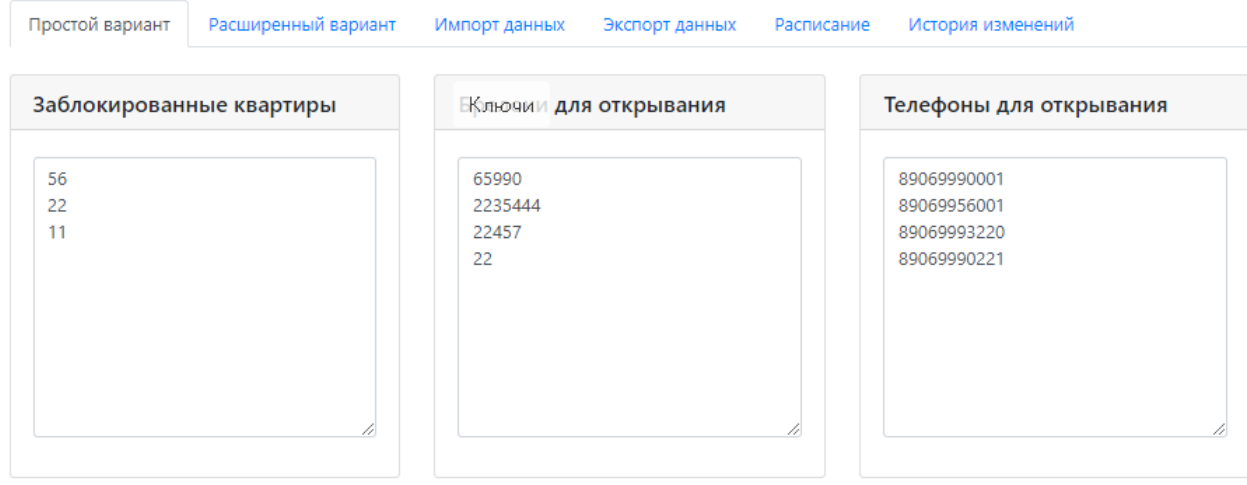

Достаточно просто записать все ключи клиентов, блокированные квартиры и номера телефонов для открытия двери.

При изменении настроек внизу страницы редактирования, появится кнопка для сохранения изменений.

#### **11.3 Настройка квартир расширенный вариант**

<span id="page-12-0"></span>В случае если требуется группировать пользователей в квартиры и/или объединять несколько квартир в группы, используется простой вариант настройки.

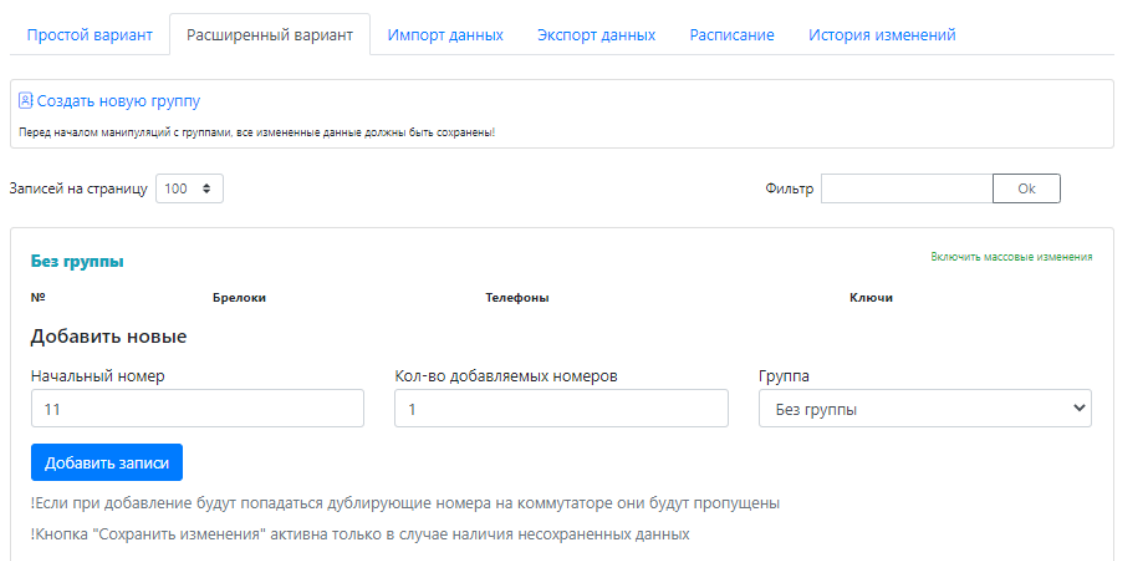

#### **В Создать новую группу** Группа создаётся нажатием на кнопку

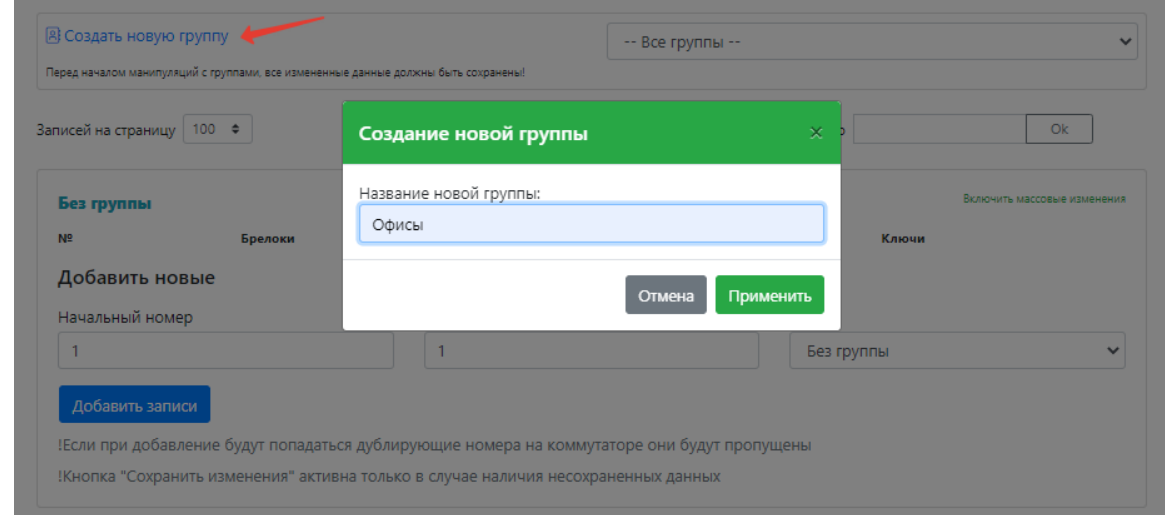

При необходимости группу можно редактировать или удалить, нажав на кнопку редактирования

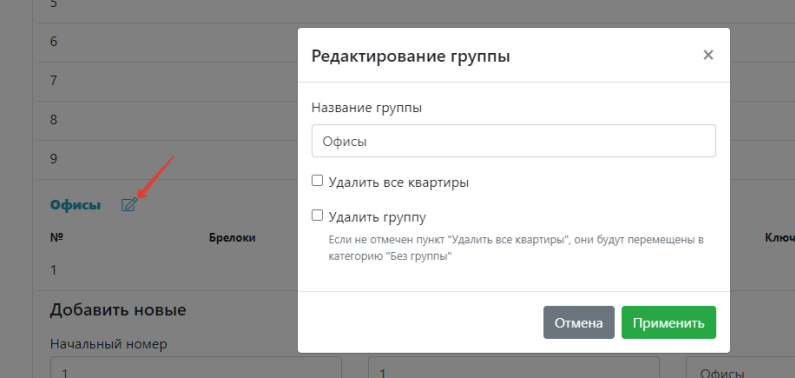

#### Квартиры добавляются в список диапазонами.

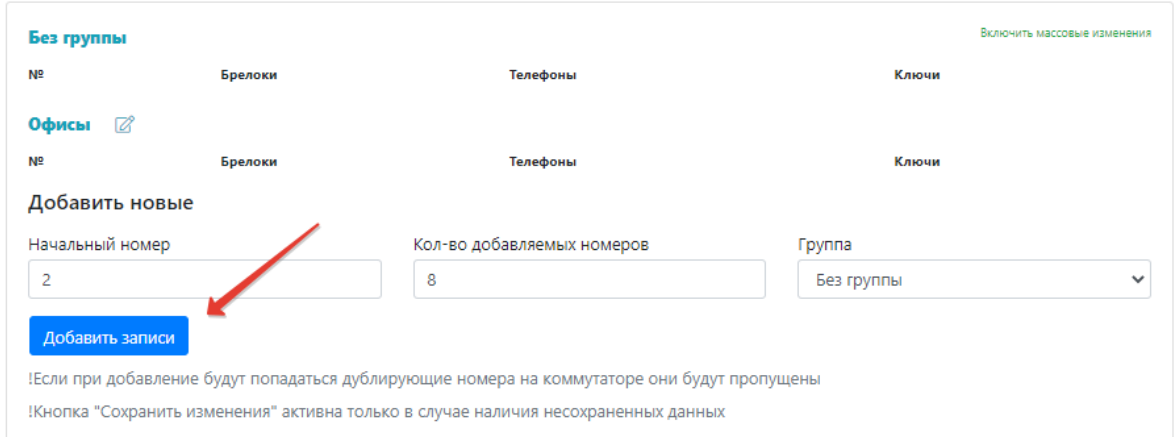

При нажатии на номер квартиры можно настроить ключи и телефоны для открытия квартиры

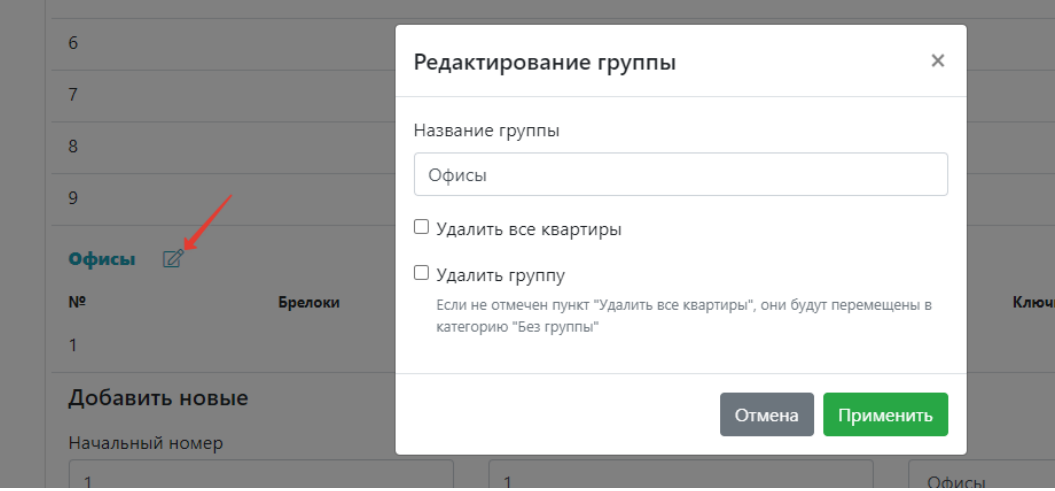

Прикрепить ключи и телефоны (для открытия) к квартире можно, нажав на номер квартиры.

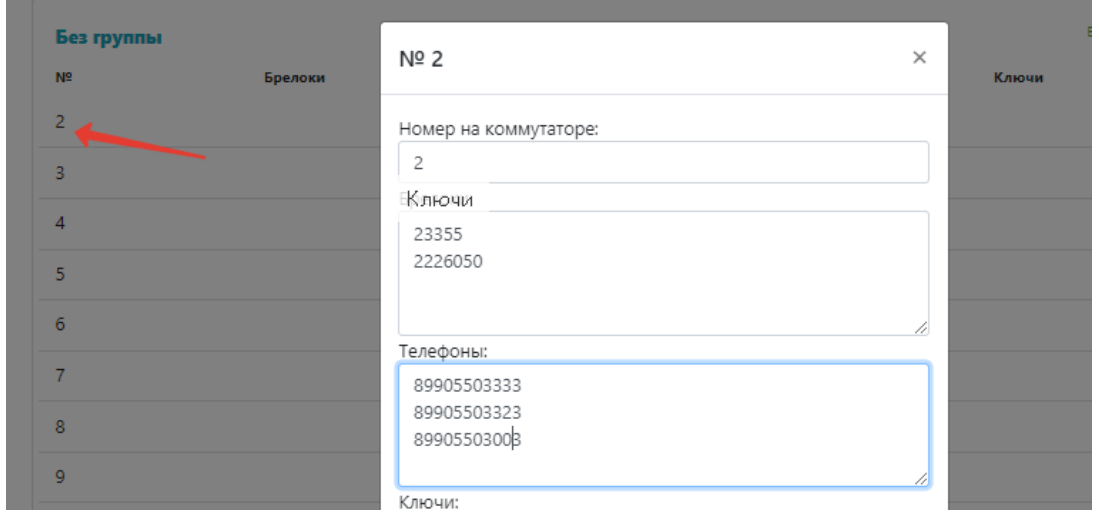

Заблокировать или удалить квартиру можно нажав соответствующую кнопку  $($ блокировать $\overline{\bigcup}_{y}$ , удалить  $\overline{\mathsf{x}}$ 

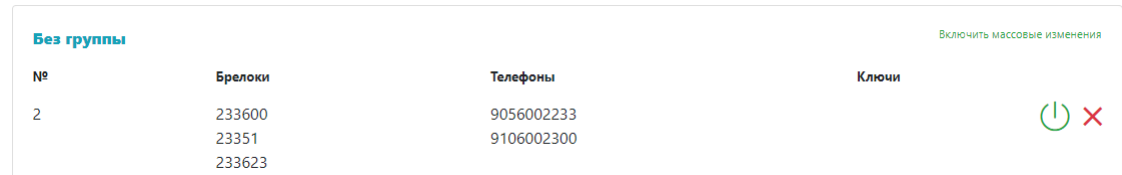

В режиме массовых изменений можно выполнять действия сразу с несколькими квартирами и группами.

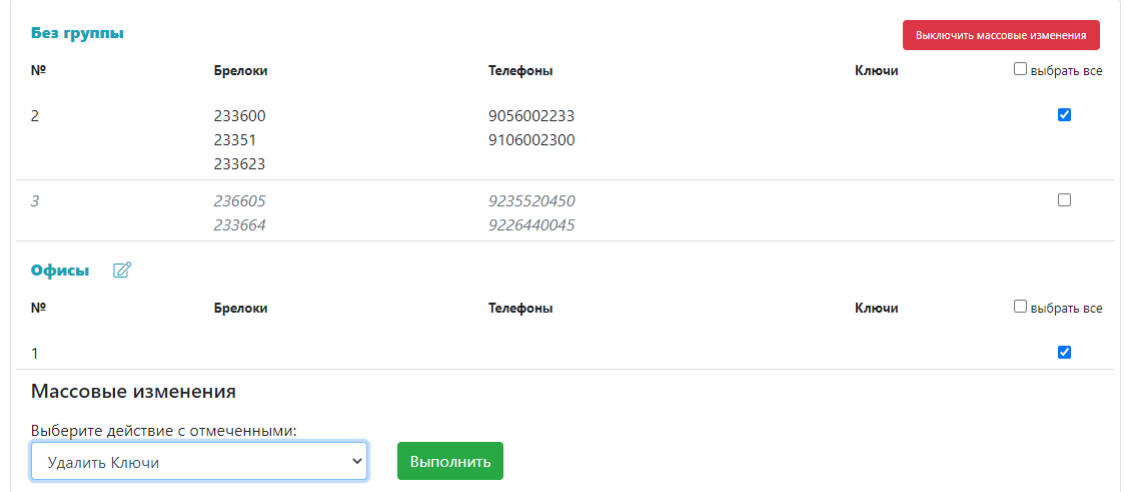

При изменении настроек внизу страницы редактирования, появится кнопка для сохранения изменений.